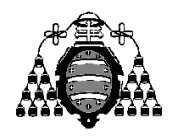

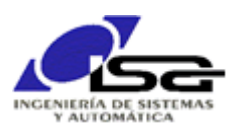

## Guía de Prácticas

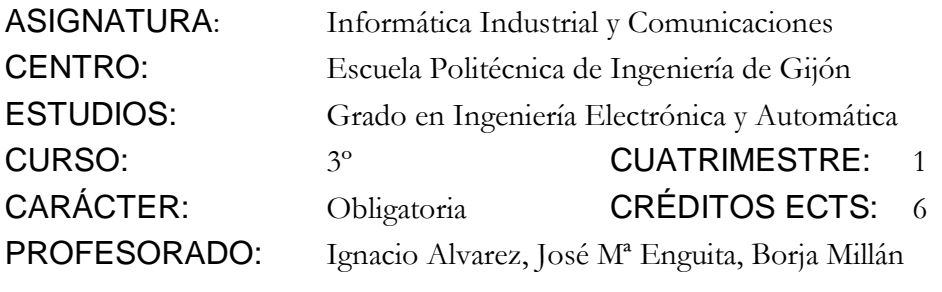

PRACTICA 06: Lectura de entradas analógicas

- 1. Se dispone de un sistema físico formado por un pistón (con 120g de gas NH<sub>3</sub> en su interior) y una resistencia de calentamiento; mediante acciones externas, la posición del pistón y el estado de la resistencia cambian con el tiempo.
- 2. Se dispone de un termopar para medir la temperatura del gas, y un sensor para medir su presión, conectados a entradas analógicas de 10 bits 0/5V del computador.
- 3. El sistema físico y la adquisición A/D se encuentran simulados mediante el programa SimuladorPiston; [más adelante](#page-1-0) se aportan instrucciones para su descarga y utilización. Este programa permite la visualización del estado del sistema pistón mediante una página web en la dirección [http://127.0.0.1:8080](http://127.0.0.1:8080/) (usuario alumno, clave ISAUNIOVI). Aparecerán las opciones de varios simuladores seleccionables mediante botones (en este caso, sólo uno):

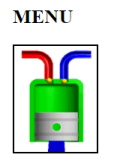

Una vez seleccionada, la visualización aparecerá la pantalla de simulación en el navegador. No se debe cerrar la aplicación en ejecución (MongooseWebServer.exe) que debe permanecer minimizada en la bandeja del sistema hasta el final de la sesión

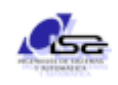

 $\overline{\phantom{a}}$ 

El aspecto del interfaz se muestra a continuación. Los botones de la izquierda permiten arrancar, ejecutar paso por paso, o detener el simulador. La figura de la derecha muestra los valores instantáneos (la aplicación de usuario sólo tiene acceso a los valores AD0 y AD1).

Colocando el ratón sobre cada elemento del interfaz aparece un tooltip indicando su valor, contenido o funcionamiento.

## **SIMULADOR PISTON**

En caso de problemas o dudas enviar e-mail a jalvarez@uniovi.es

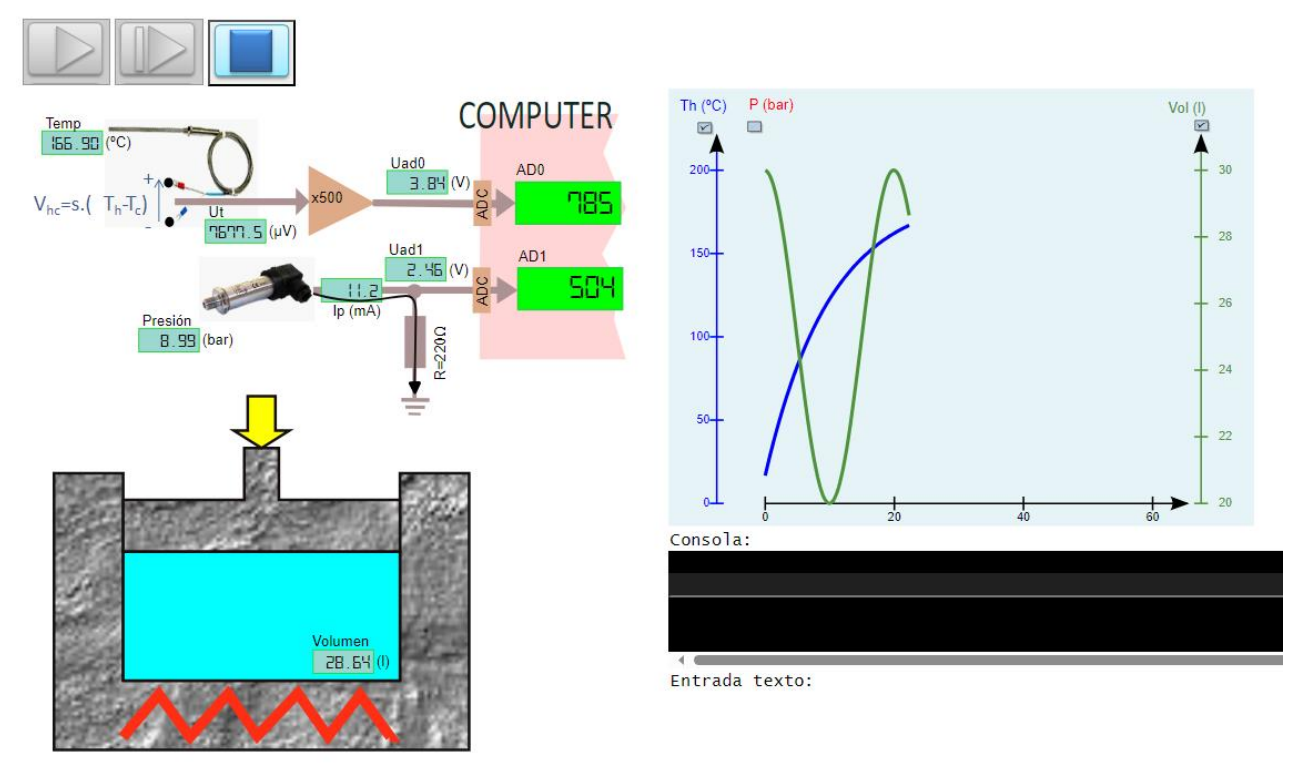

- 4. Ejercicio a realizar: adquirir cada 1 seg los valores de temperatura y presión, y a partir de ellos calcular y escribir:
	- El volumen de la cámara del pistón en cada instante, utilizando para ello la ecuación de los gases nobles P.V= n.R.T , donde:

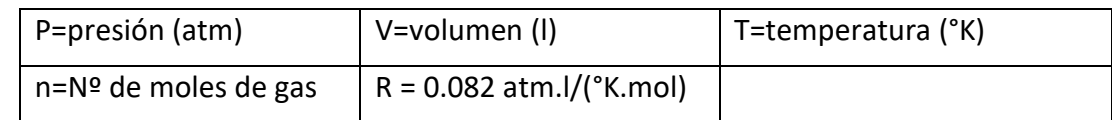

 El estado de encendido/apagado del calentador (se obtiene comprobando si la temperatura es creciente/decreciente).

## AMPLIACIONES PROPUESTAS

- 5. Calcular y escribir en cada instante el volumen mínimo y máximo del último minuto.
- 6. Calcular y escribir la frecuencia en Hz de desplazamiento del pistón, a partir de la posición del mínimo y máximo del minuto más reciente.

## <span id="page-1-0"></span>SIMULADOR DESCARGABLE

El programa de simulación es descargable en el enlace siguiente (5 Mb):

<http://isa.uniovi.es/~ialvarez/Curso/descargas/SimuladorSistemas-2023.zip>

Tras descomprimir en una carpeta del usuario (cuya ruta no contenga tildes, ni ñ, etc.), se dispone de 2 carpetas:

Server: en esta carpeta se encuentra el ejecutable RunServer.bat, que lanza el simulador (y servirá también para otros simuladores posteriores). El simulador se queda minimizado en la bandeja del sistema (abajo a la derecha, junto a los iconos de red, batería, dispositivos, etc.), y se detiene con StopServer.bat. Se debe dejar el servidor ejecutando durante toda la sesión, pero hay que **recordar detenerlo al final** para que no quede consumiendo recursos (memoria, CPU, batería).

- Client/Library: aquí se encuentran los archivos para compilación y enlazado de aplicaciones de usuario que interactúen con el simulador:
	- include: directorio donde se encuentran los archivos de cabecera
	- mingw32: directorio donde se encuentra la librería para compilación en 32 bits
	- mingw64: directorio donde se encuentra la librería para compilación en 64 bits
	- help.html: enlace a la ayuda sobre la librería en formato html

Si se pulsa sobre **More…** en la pantalla de inicio de la ayuda, se observan los requerimientos para la compilación (archivo .pro) y un ejemplo de uso:

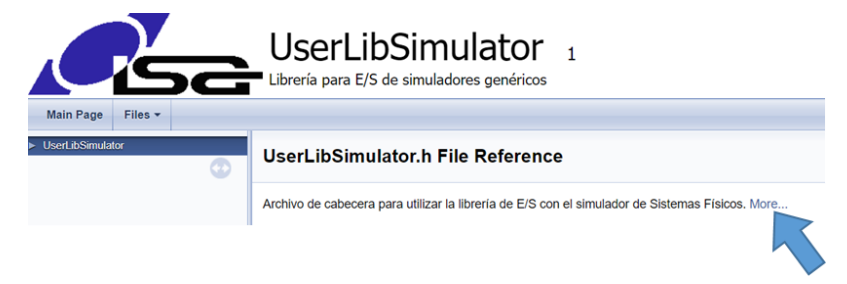